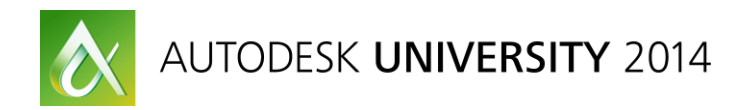

# **Get the Most Out of Fabrication CAMduct with Fabrication Remote Entry**

Jubel Beren – RK Mechanical Tim Catalano-- RK Mechanical

**MSF7153-**If you have a sheet metal shop, Fabrication CAMduct should be an essential part of your operation, and ensuring the program is optimized could help you maintain uptime. In this class, RK Mechanical technical experts will overview essential workflows for Fabrication CAMduct that you should know to get the most out of your investment. Additionally, RK Mechanical are one of the world's leading implementers of Fabrication RemoteEntry. They will share how they use the free add-in in practice and you will learn how to set RemoteEntry up so you can use it on your next project too.

# **Learning Objectives**

At the end of this class, you will be able to:

- Why RK Mechanical uses Remote Entry
- How we use Remote Entry
- How RemoteEntry is setup
- Free Entry Items
- Creating a report

# **About the Speaker**

*Jubel Beren-BIM Technology Coordinator at RK Mechanical in Denver, Colorado.*

*I have been in the Sheet Metal trade over 20 years, and a renounced expert in Autodesk Fabrication Cadmep, CamDuct, and Remote Entry products. I have worked with and taught these products throughout the world. I currently manage the Fabrication database and train over 50+ employees at RK Mechanicals 2 Colorado offices, as well as 50+ field employees on Remote Entry.*

*[jberen@rkmi.com](mailto:jberen@rkmi.com)*

### **Why RK Mechanical uses Remote Entry**

 **The primary reason we use Remote Entry is to cut down on the amount of field (paper) tickets sent to the sheet metal shop, and decrease shop input time.** 

**Between our Cad department and the input office has increased productivity by 75% according to in house studies. Other reasons listed below.**

- o **Lost hand tickets**
- o **Damaged hand tickets or fax "ate 'em"**
- o **You won't believe this, but LEGABILITY was a big problem**
- o **Accountability for what the field orders instead of "The shop made it wrong" excuse**

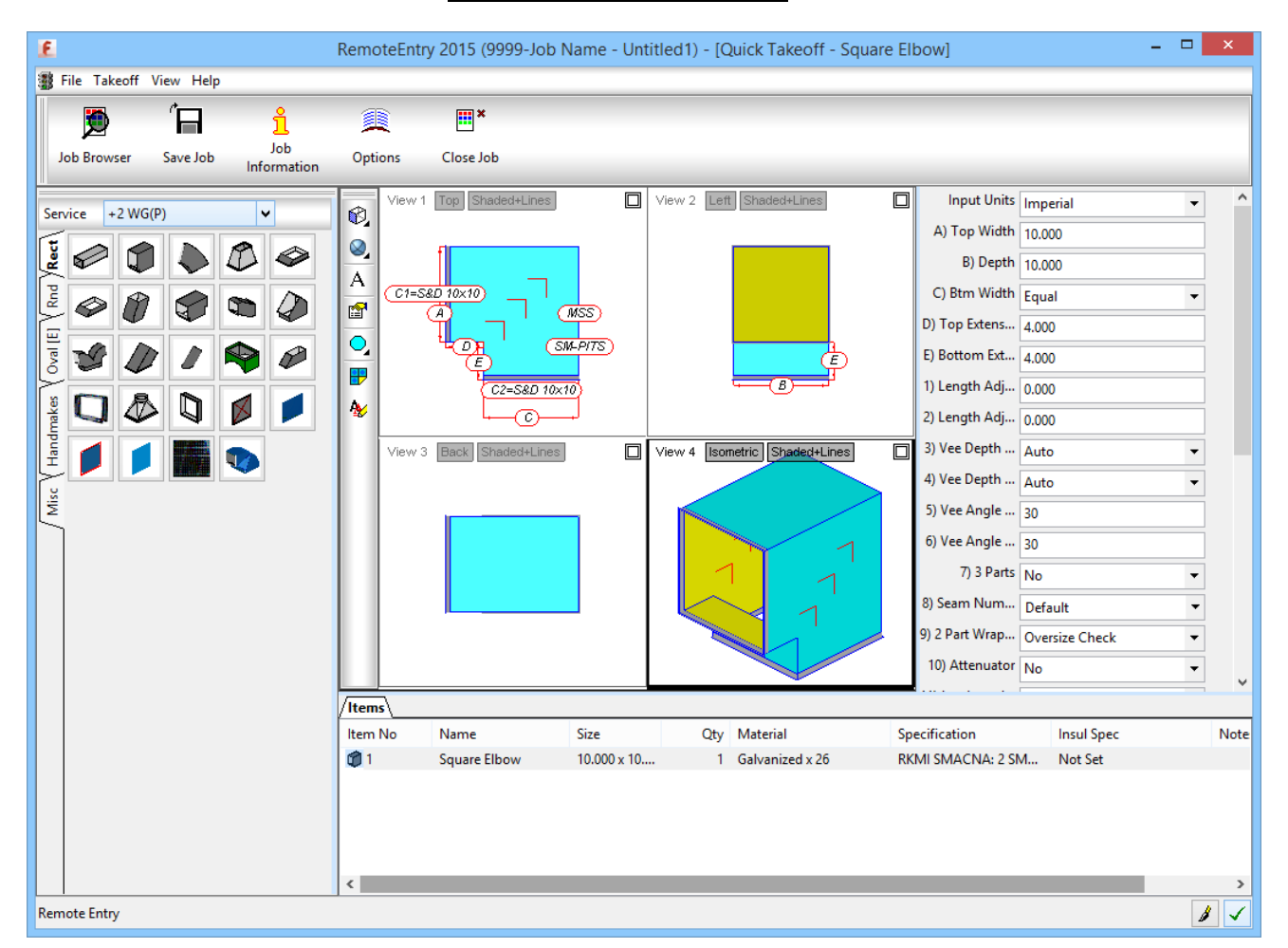

#### **Remote Entry Screenshot**

#### **How we use Remote Entry**

- **We use it across multiple devices in the field**
- **Laptops and tablets**

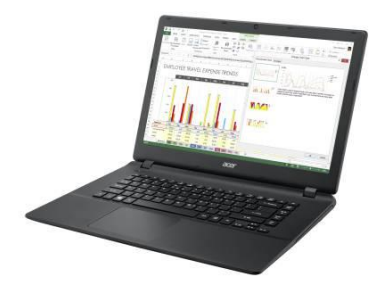

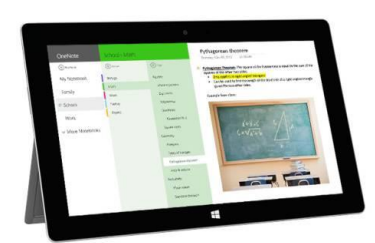

- **They use the EXACT same database as CAMduct and CADmep**
- **Database is stored locally on each machine**
- **RK sync tool is used to update the field database as needed**

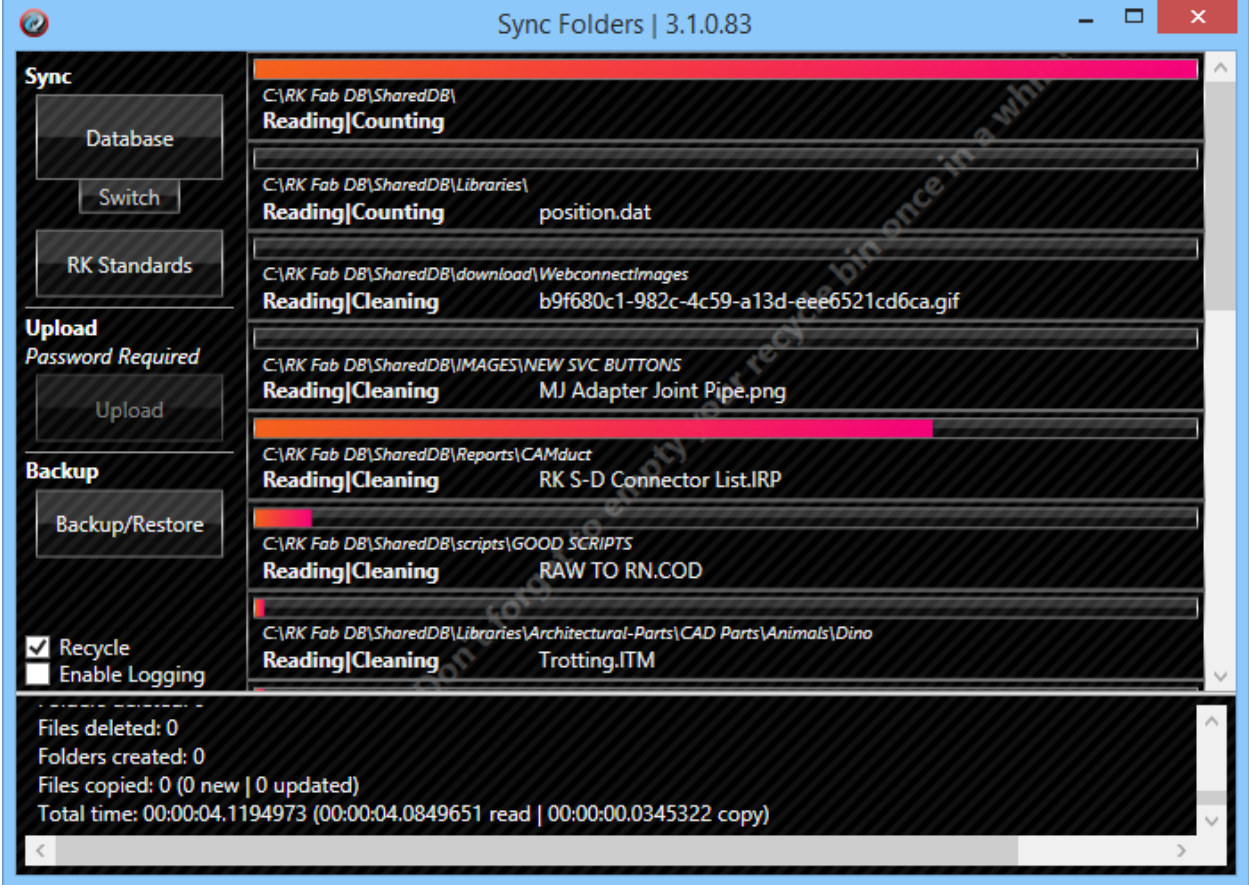

- **Jobs can be entered in anywhere on site without internet connection**
- **Once a job is done inputting and saved, the user hooks up to the internet and emails the .REJ file along with a brief report and sends it directly to the shop to be reviewed and fabricated.**

**How Remote Entry is setup**

- **Installation**
- **Copy of the Cam File and creating a new configuration**
- **Map.ini**
- **Project Folder Location/Shortcut**
- **Editmap.exe configuration**
- **Set up of custom job information (In cam)**
- **Where to store your custom job information file (.CJL)**

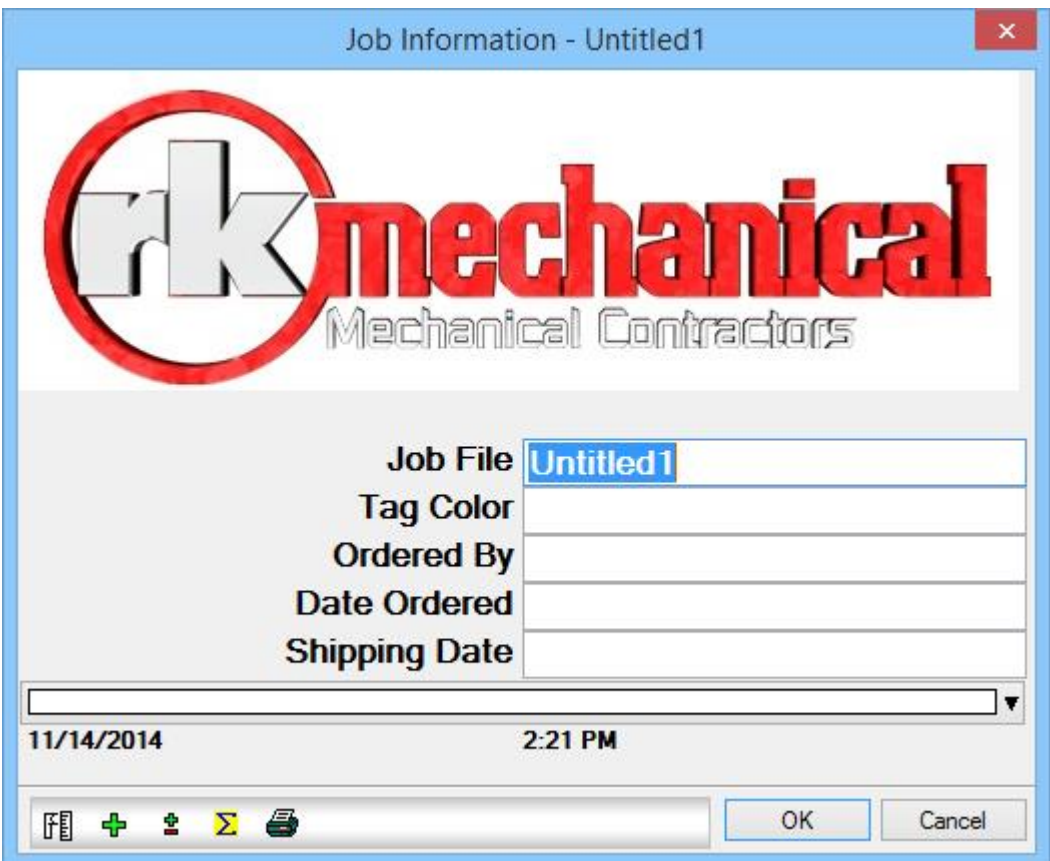

- **How to add items to services**
- **Tip and Tricks**

**Free Entry Items**

 **RK uses free entry item so the field can order s&d, angle, sealant, etc. through Remote Entry.**

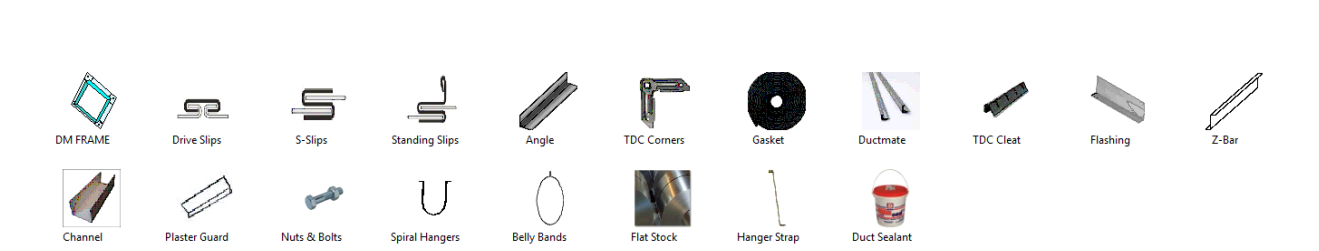

- **To create a free entry item using the control panel**
	- o **Ctrl+shift+c**
	- o **Makepat 999**
	- o **Adding fields to the free entry items**
	- o **Adding a Picture for the item**
	- o **Saving and adding to a service template**

#### **Creating a report**

- **We send the shop a report from remote entry so they can see what's in the .REJ before they make it so they can schedule the job accordingly based on the amount of duct and fittings.**
- **Reports are built in CAM**
	- o **Will Demo a quick report**
- **Where to store your new report**

# **Questions?**